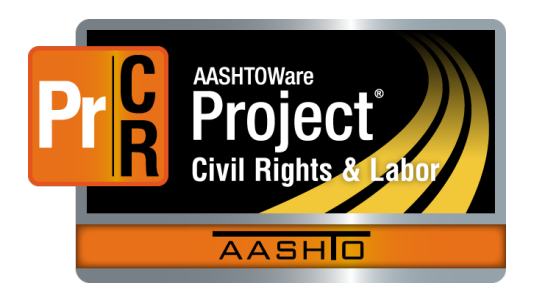

AASHTOWare Project Civil Rights & Labor<sup>™</sup> Quick Reference Guide for TDOT 3 | Import and Validate a Payroll

Additional contractor payroll Quick Reference Guides and Computer Based Training files are available from TDOT.

### **Background:**

- This process is applicable to contractors who have a payroll spreadsheet in XML file format.
- The XML payroll file is imported into AASHTOWare Project Civil Rights & Labor. The imported payroll is validated to determine whether the import was successful.
- The import and validation processes are described here.
- This process is the same for prime contractors and subcontractors.

### **Import a Payroll:**

- 1. Log on to AASHTOWare Project Civil Rights & Labor.
- 2. Click the global or Vendor Payrolls component **Actions** button.
- 3. Click the action **Import File**.
- 4. Click the **Select File** button.
- 5. Locate and select your payroll XML file.
- 6. Click the **Open** button.
- 7. Click the **Import** button.
- 8. Wait for the message **Payroll import successfully submitted**.

## **Validate a Payroll:**

1. On the **Import** page, click the **Go to Open Process History** link or click the global **Actions** button and click **Open Process History**.

- 2. If the process is not finished, the **Output Files** will show *No files found*. On your keyboard, press **F5** to refresh the page until the process is finished.
- 3. Check the **Success** status, which will be either **Yes** or **No**:
	- **Yes:** The payroll was imported. Details about any warnings will be listed in the **Output Files**.
	- **No**: The payroll did not import. Details about errors will be listed in the **Output Files**.
- 4. Click the **ImportPayrollFile.LOG** and **Error.log** links. Open and review the files.
- 5. If any errors or warnings are present, import a corrected XML file. Note the assigned modification number listed in the **Output Files**.

#### **Next Steps:**

 After importing and validating, the next step is to sign the payroll. Refer to TDOT Quick Reference Guide **4 | Sign a Payroll** for more information.

# **Key to Actions buttons:**

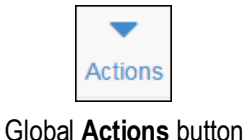

(At the top of the screen)

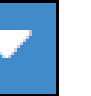

Component **Actions** button (On the heading)

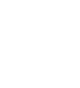

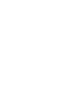

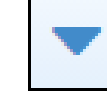

Row **Actions** button (On the row)

Prepared by Info Tech, Inc., DBA Infotech. The AASHTOWare Project logo and the AASHTOWare Project Civil Rights & Labor logo are registered trademarks of AASHTO. The following are proprietary software products of AASHTO: AASHTOWare Project, AASHTOWare Project Civil Rights & Labor, AASHTOWare Project Payroll Spreadsheet and Conversion Utility, and the AASHTOWare Project Payroll XML Resource Kit. © Copyright 2021 by the American Association of State Highway and Transportation Officials, Inc. All rights reserved.